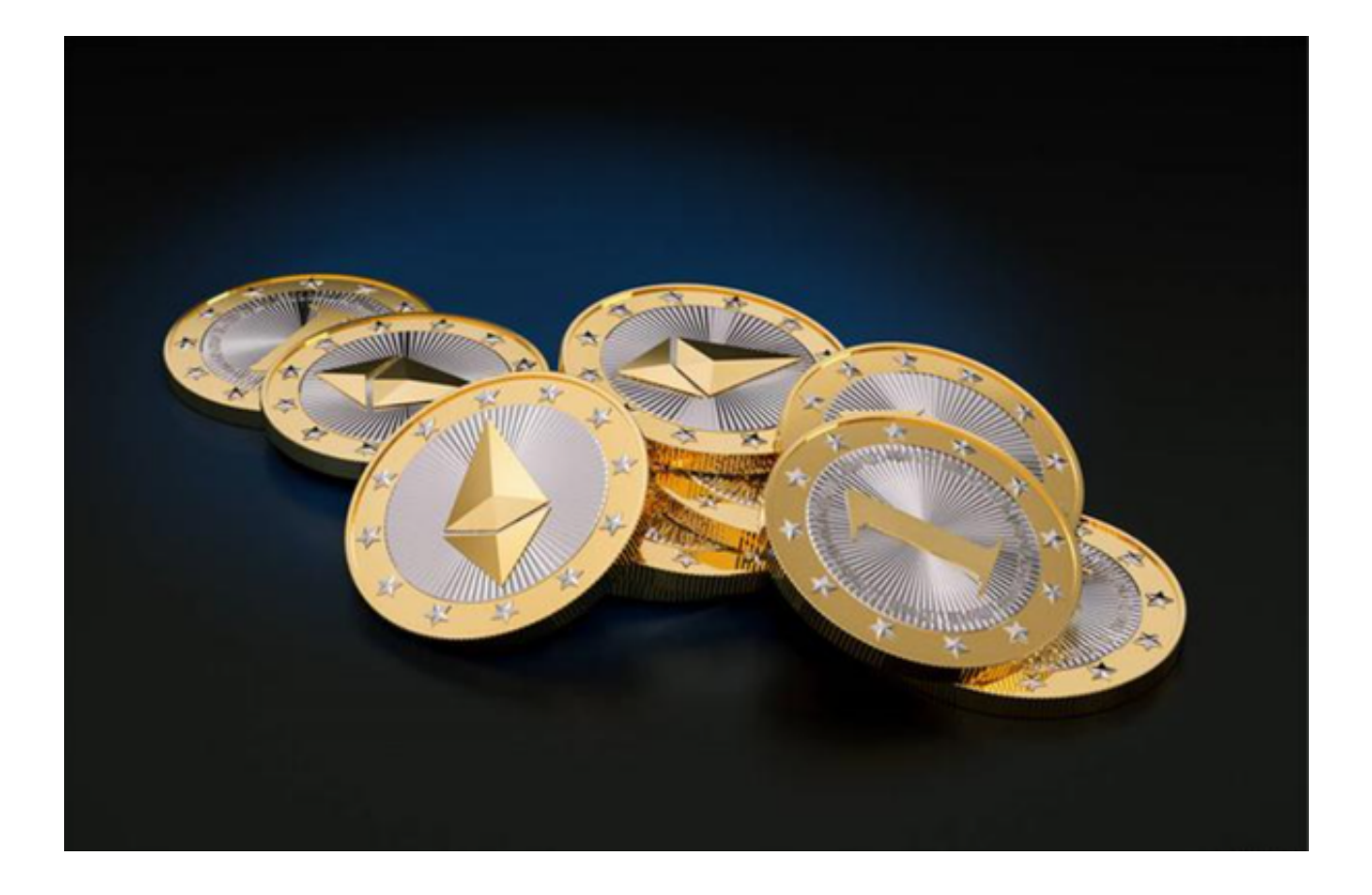

 以太币交易是通过区块链技术实现的。交易双方将以太币从自己的个人钱包中发 送到对方的个人钱包中,同时将每笔交易记录在区块链上。这样,每个人都可以在 区块链上看到这个交易的信息,从而保证交易的透明度和去中心化。

 进行以太币交易需要使用钱包和交易所。钱包是存储以太币的地方,可以是硬件 钱包或软件钱包。其中硬件钱包是一种更加安全的存储方式,但相对来说价格更高 。

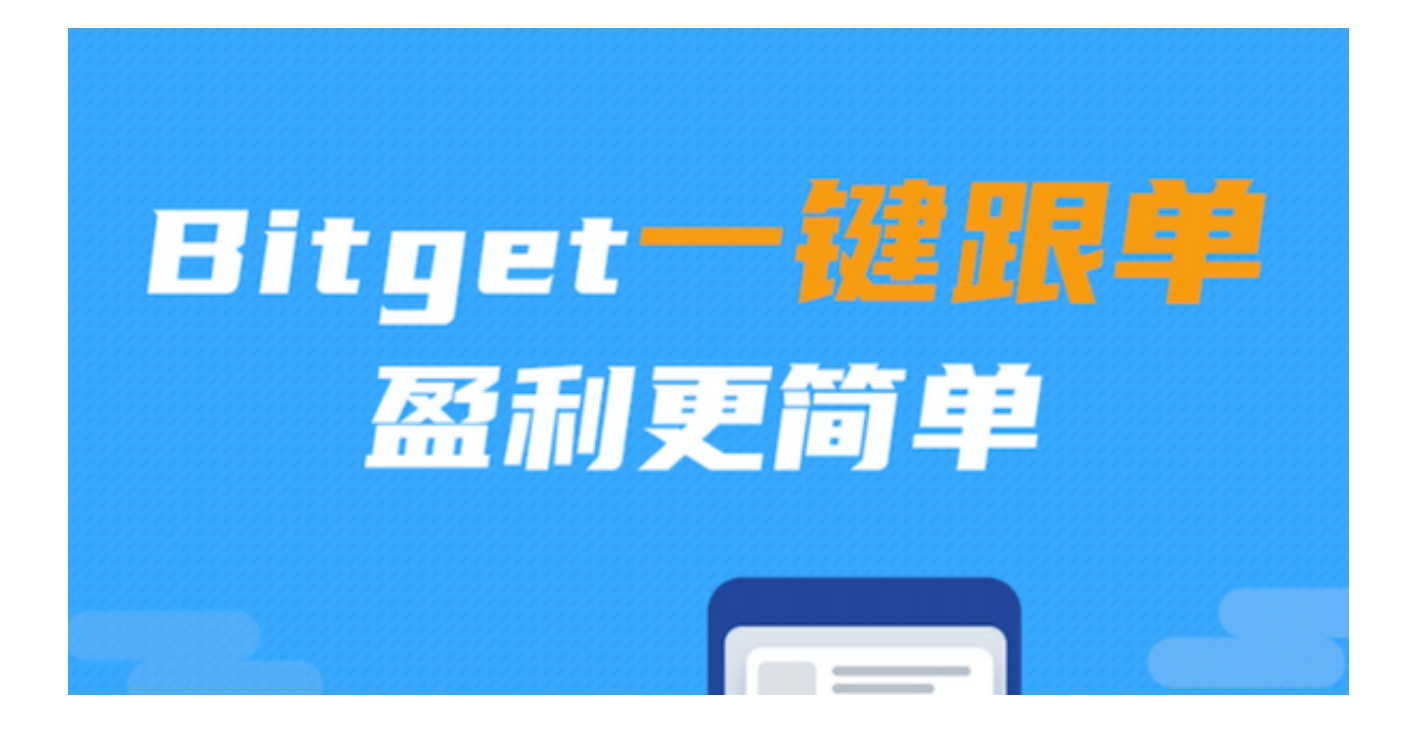

接下来,我们将为大家介绍如何交易以太坊。

步骤一:安装钱包

 在交易以太坊之前,我们需要准备一个钱包。投资者可以根据自己的需求选择硬 件钱包或者软件钱包,以助于轻松的进行交易。

步骤二:购买以太币或其他代币

 在钱包中存有一定量的以太币或其他代币后,你就可以去交易市场进行买卖交易 了。首先需要购买一定的以太币或其他代币。

 有很多交易市场提供以太币交易,其中加密货币交易所比较常用,例如:Bitget、 Coinbase、Kraken和Bitfinex等。

步骤三:选择交易市场进行交易

选择一个合适的交易市场进行交易, 投资者可以试一下Bitget交易所, Bitget交易 所采用了分布式架构,将交易系统分成多个模块,每个模块都可以独立运行,大大 提高了交易系统的稳定性和效率。打开该交易市场的网站,并进行注册。投资者也 可以在官网下载Bitget App, 选择适用自己手机系统的版本下载即可, 打开App也 可注册账号。一般需要注册邮箱、手机和实名认证等常规信息以将账号与用户绑定 。

步骤四: 准备提现地址

 Bitget交易所为了保证安全会将你的资产保存在交易所的钱包内,购买你要交易的 代币后,需要进行提现操作将代币提到你的钱包内。

 首先需要在钱包中创建一个收款地址,并复制该地址。然后在交易所进行提现时 ,粘贴生成的地址到提现地址这一栏即可。

步骤五:交易

 完成以上步骤后,你就可以选择交易对进行交易了。选择一个合适的代币进行交 易,将以太坊转换成你选择的代币即可。

交易完成后,你可以在区块浏览器或者钱包中查看交易记录和余额。

通过以上五个步骤,你就可以成功地进行以太币买卖交易了。需要注意的是,区 块链上的交易是不可更改的,所以请在交易时务必仔细核对相关信息,谨防诈骗和 误操作。